#### **¿Para qué se usa?**

El Comunicador LATITUDE está diseñado para recolectar información de un dispositivo implantado. El Comunicador envía esta información al sitio web para médicos para que su equipo de atención médica pueda visualizarla y lo ayuda en el seguimiento del cuidado que usted está recibiendo.

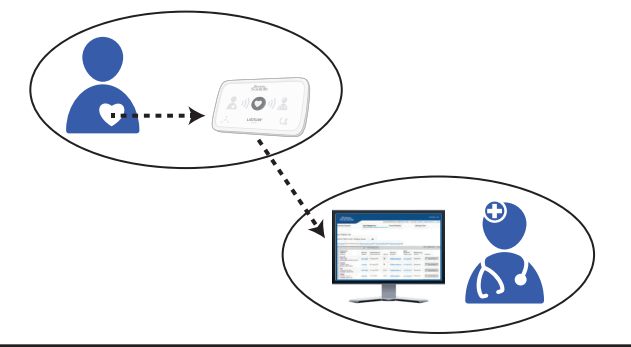

*PRECAUCIÓN: El Comunicador LATITUDE no es un sistema médico de emergencia.*

#### **¿Cómo funciona?**

parpadeará. Solo debe pulsar el botón Corazón intermitente para completar

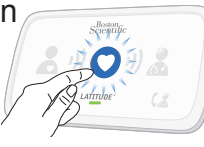

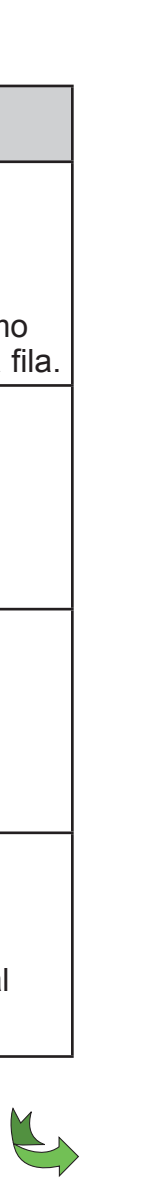

### **Información útil acerca del Comunicador LATITUDE**

Una vez configurado *(consulte los pasos de Lea esta información antes de* de Internet. *configuración en el dorso)*, el Comunicador comprobará periódicamente el dispositivo de acuerdo con un programa establecido por su médico. En ocasiones, esto se producirá de forma automática y, otras veces, puede que el Comunicador necesite su ayuda. Cuando necesite su ayuda, el botón Corazón \*359411-004\* OR

#### **¿Dónde debe colocarse el ¿Qué significan estos indicadores?**

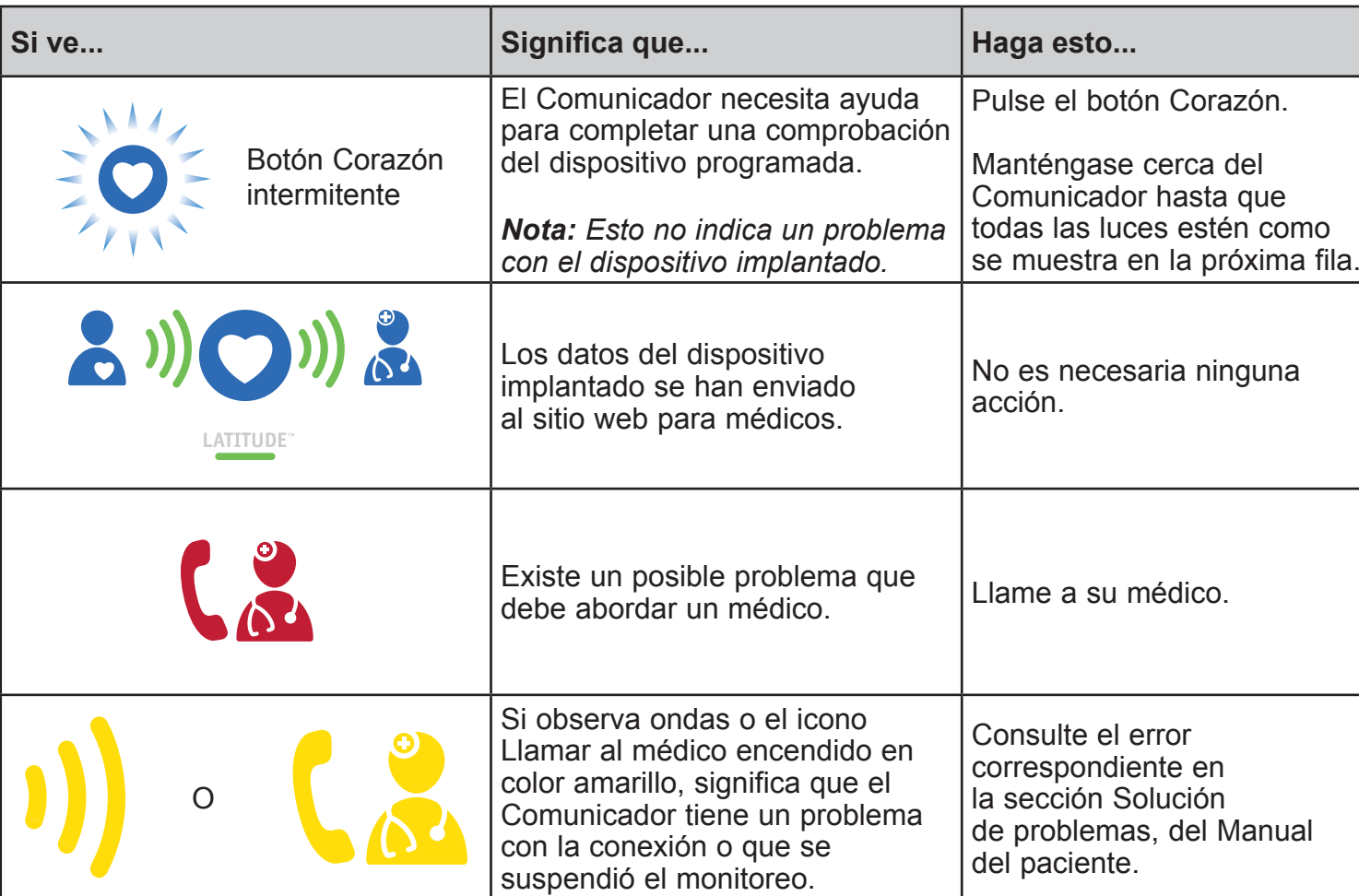

# **Comunicador?**

- Cerca de donde duerme o junto a la cama, a una distancia máxima de 3 metros (10 pies). Si esto no es posible, coloque el Comunicador en un lugar donde pase una cantidad importante de tiempo cada día.
- Deberá estar a una distancia mínima de 1 metro (3 pies) de televisores, reproductores de DVD, computadoras, módems, enrutadores y otros equipos electrónicos.
- Donde pueda sentarse cómodamente y ver la parte delantera del Comunicador.
- En función del método de conexión utilizado:
- **• Móvil:** En una ubicación donde pueda recibir una señal buena de celular.
- **• Internet:** Cerca pero a una distancia máxima de 1 metro (3 pies) de su módem o enrutador

*realizar la instalación.*

GUÍA DE INICIO RÁPIDO

### **Comunicador LATITUDE™**

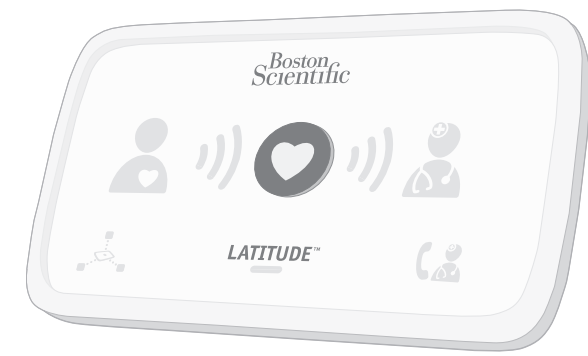

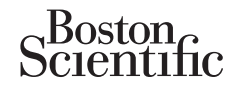

Boston Scientific Corporation 4100 Hamline Avenue North St. Paul, MN 55112-5798 USA Tel: 651.582.4000

Profesionales de la salud: 1.800.CARDIAC (227.3422) Pacientes y familiares: 1.866.484.3268

www.bostonscientific.com

© 2018 Boston Scientific Corporation or its affiliates. All rights reserved.

LATITUDE is a trademark of Boston Scientific Corporation or its affiliates.

359411-004 es USA 2018-11

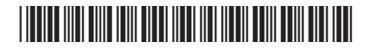

# Scientific

*Consulte la información útil en el dorso.*

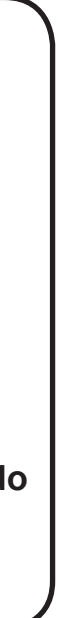

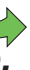

**Si observa ondas o el icono Llamar al médico encendido de color amarillo (como se muestra al dorso de esta guía), consulte el error correspondiente en la sección Solución de problemas, del Manual del paciente.**

**¿Necesita más ayuda? ?**

**Siempre mantenga el Comunicador enchufado.** 

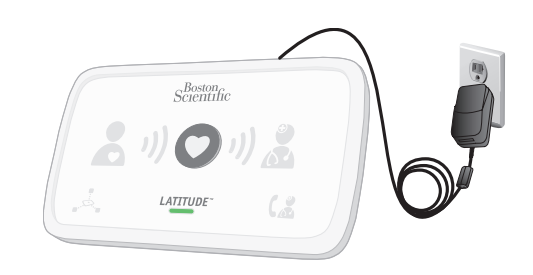

**Para obtener más ayuda, póngase en contacto con el personal médico o con el servicio de atención al paciente llamando al 1-866-484-3268.** 

**Esto permitirá que el Comunicador compruebe el dispositivo implantado según haya planificado el personal médico.** 

**Si los indicadores están encendidos como se muestra arriba, la configuración habrá finalizado. Las luces se apagarán automáticamente después de 2 minutos.**

7 **¡Listo!**

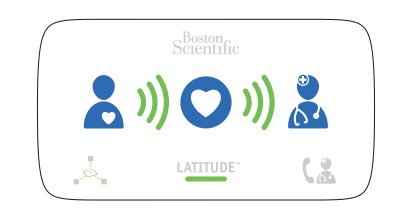

**El software se puede estar actualizando. Espere unos cuantos minutos a que parpadee el botón Corazón y púlselo de nuevo. Esto puede ocurrir varias veces. Pulse el botón Corazón cada vez que parpadee.**

5 **Espere mientras se envían los datos.**

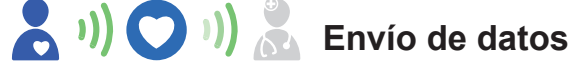

**Aguarde la actualización del software.** 6

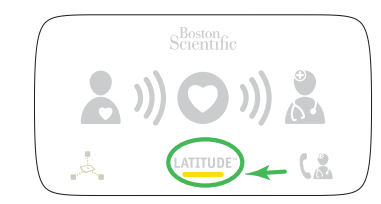

**Recopilación de datos del dispositivo implantado**

**Esto puede demorar unos minutos.** 

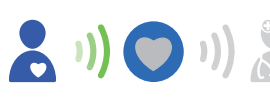

**Si el indicador LATITUDE parpadea en color amarillo, vea el paso 6. Si los indicadores están encendidos como se muestra en el paso 7, omita el paso 6.**

**Pulse el botón Corazón intermitente del Comunicador LATITUDE para comenzar el proceso de instalación.**

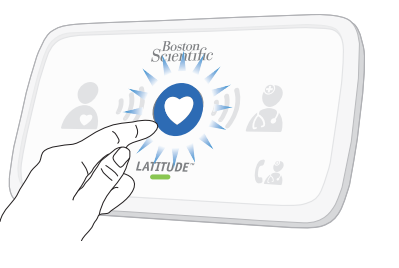

*o* **B. Conexión a Internet, con el adaptador USB para Ethernet**

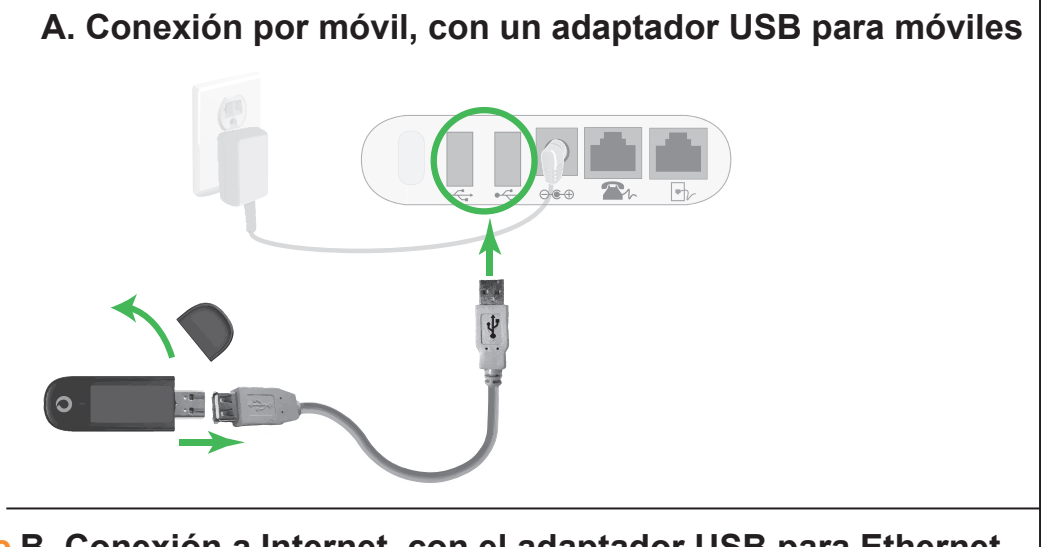

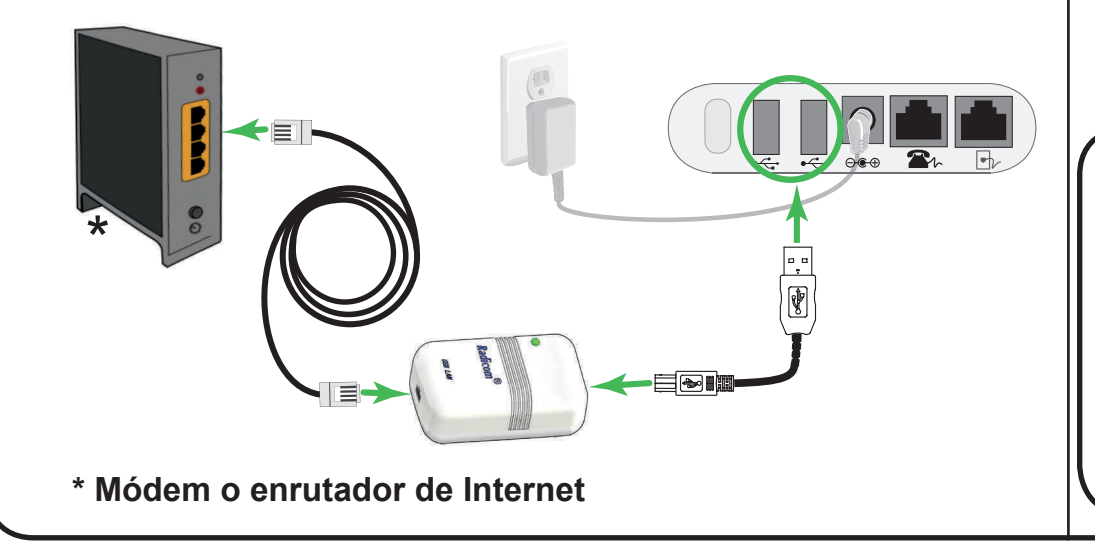

**Conecte los cables para su método de conexión** *único* **(A** *o* **B).**

**Siempre mantenga su método de conexión enchufado al Comunicador.**

**Esto permite que el Comunicador envíe los datos recolectados de su dispositivo implantado al sitio web para médicos para que su equipo de atención médica pueda visualizarlos.** 

**Consulte el Manual del paciente para obtener más detalles.** 

**Si está usando un método de conexión diferente de los dos que se muestran, como una conexión telefónica estándar, consulte el Manual del paciente para obtener las instrucciones de instalación.**

**Identifique el método de conexión**  *único* **que usará para conectarse al sitio web para médicos:** 

**A. Teléfono móvil** *o* **B. Internet**

**Luego, conecte los cables para ese método** *único* **como se muestra en el paso 3.** 

#### **Conecte la fuente de alimentación.**

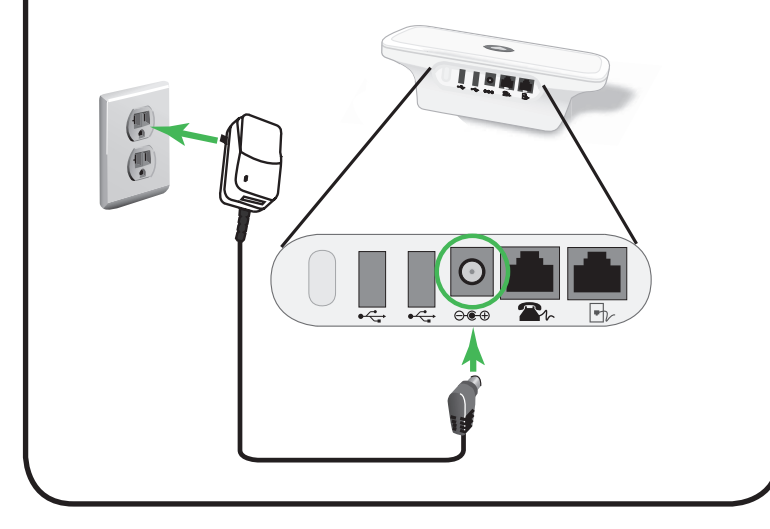